## Egregi Colleghi,

ad integrazione e parziale modifica della precedente circolare, abbiamo potuto appurare che la procedura di aggiornamento dei certificati della chiavetta "Aruba Key" suggerita da Infocamere è corretta, tuttavia genera un errore invalidante che richiede una particolare procedura per la sua soluzione.

Pertanto **la procedura di rinnovo tramite Infocamere è corretta** mentre la procedura di rinnovo tramite il Sito di Aruba (www.pec.it) non va considerata. Di seguito la spiegazione dell'errore che compare dopo il rinnovo e la procedura per risolverlo.

## **Errore PKCS#11 (0x0000005)**

A seguito dell'aggiornamento dei certificati della Aruba key (bianca e rossa) tramite la procedura indicata da infocamere si può riscontrare l'errore PKCS#11 (0x0000005) che impedisce l'utilizzo della chiavetta.

Per risolvere questo errore procedere come descritto:

1. Aprire il percorso della chiavetta e lanciare "autorun.exe"

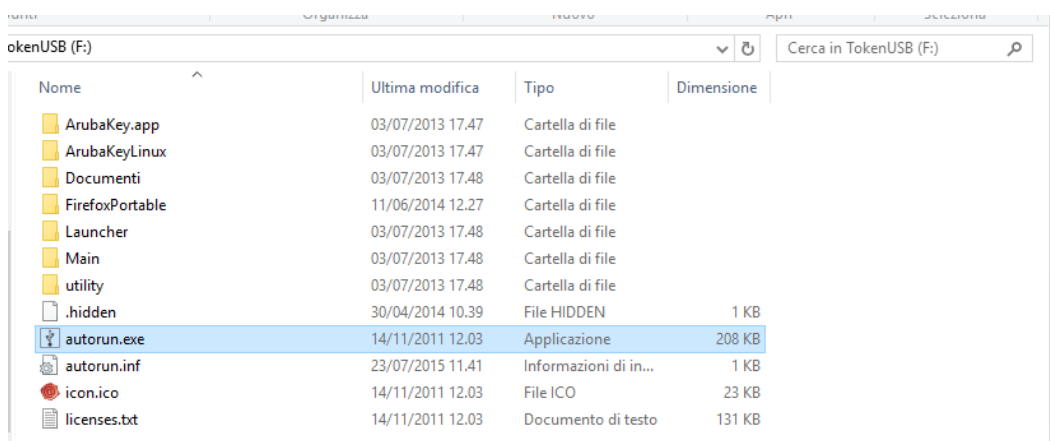

2. In automatico si presenta la maschera con gli aggiornamenti consigliati. Cliccare su "Yes".

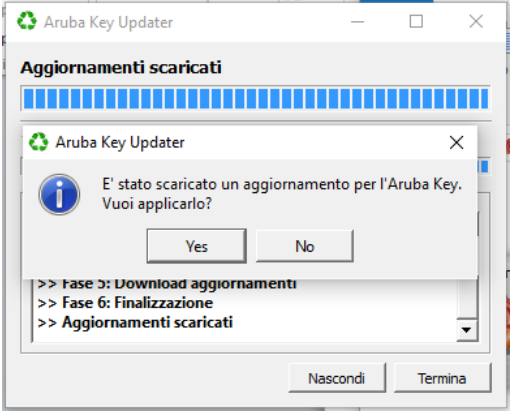

3. Se non dovesse essere visibile la finestra soprastante cliccare in basso a destra sull'icona degli aggiornamenti

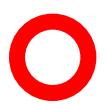

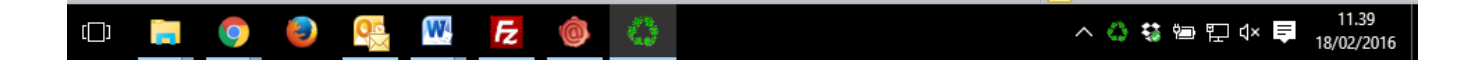

4. Si eseguiranno in questo modo gli aggiornamenti per la compatibilità con cifratura RSA 2048 bit.

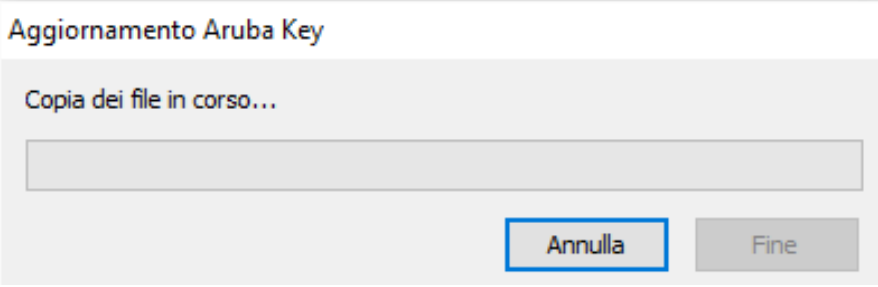

5. Attendere che il processo di aggiornamento termini. Ci vorranno pochi minuti.

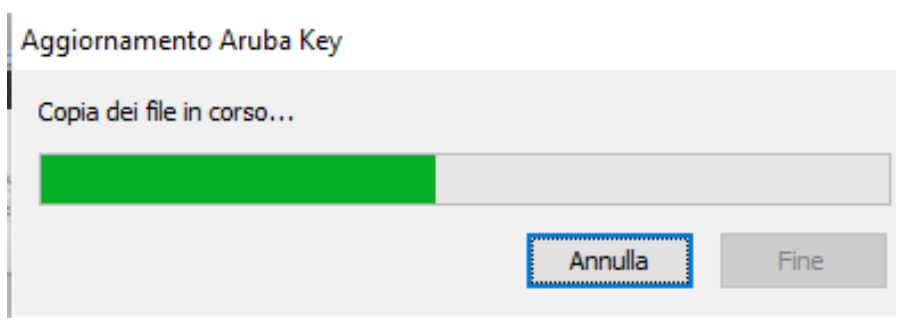

6. A questo punto l'aggiornamento è andato a buon fine e sarà possibile firmare digitalmente.

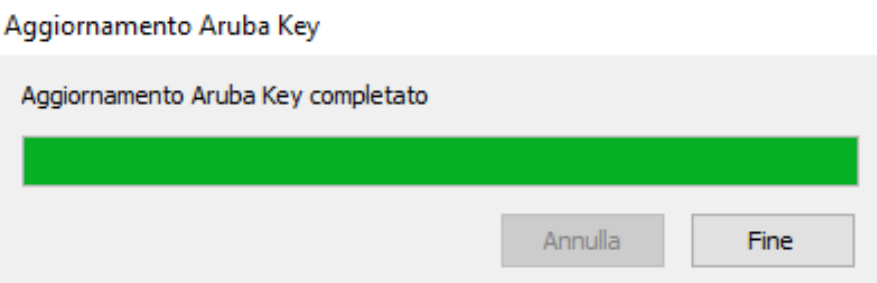

Cordiali saluti.

Avv. Stefano Corsini